# How to prepare review for WSCG

>> Note that the papers content is not public and should be handled properly

Please, login at [http://wscgreg.zcu.cz](http://wscgreg.zcu.cz/) using you e-mail and password. You can use "Password forgotten" option to get a new one; will be sent via e-mail to you (x mins.)

After login, you should see

## **WSCG 2020**

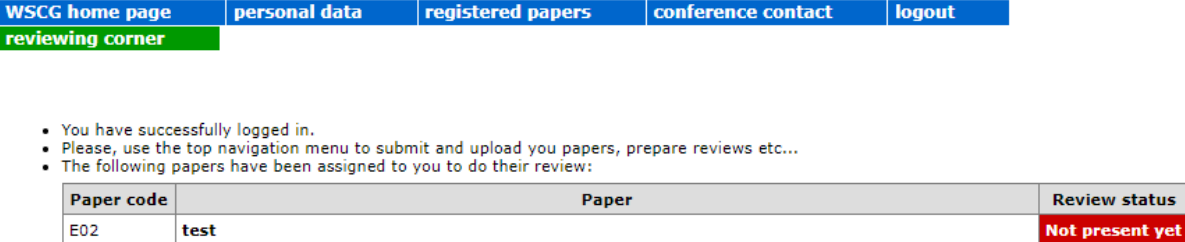

Click on the "reviewing corner" and you should see

### **WSCG 2020**

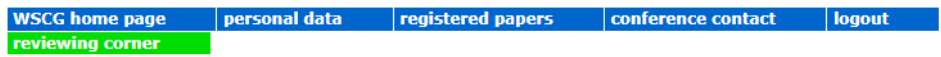

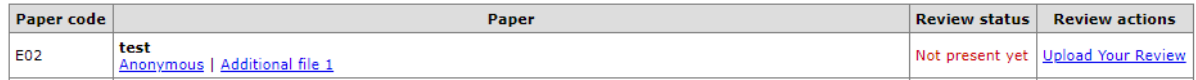

Anonymous - gives you PDF of the paper

Additional-file-1 – might give you a supplementary ZIP file, if uploaded.

Click on **Upload Your Review** – you get the form to be filled in, see a part of it below. You have to set properly all items (especially the Major and Alternative sessions MUST be different).

### *We recommend to store the review text locally in UTF-8 Plain text (ASCII) as it can happen that the connection might be broken and the text would get lost. Then to use "cut & Paste" to insert it to the form*.

If you have a substituting -reviewing person you, present her/him in the part instead of you.

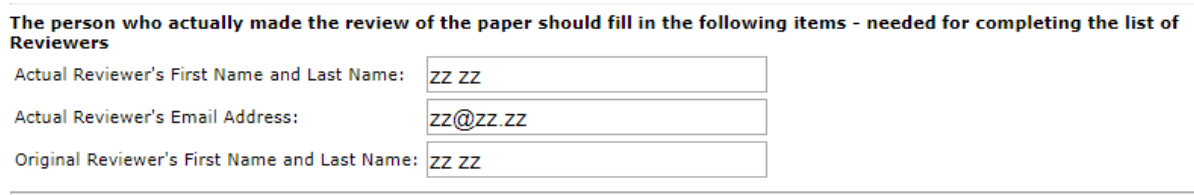

After submitting the review, you can edit it, of course.

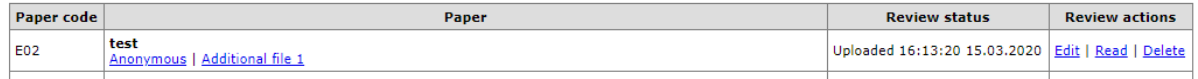

If there is a problem in sending the form, maybe that you haven't filled all items required and in this case you should get

# **Reviewer's Report Form**

You have filled 12 items incorrectly. Follow the red comments, please.

### **WSCG 2020**

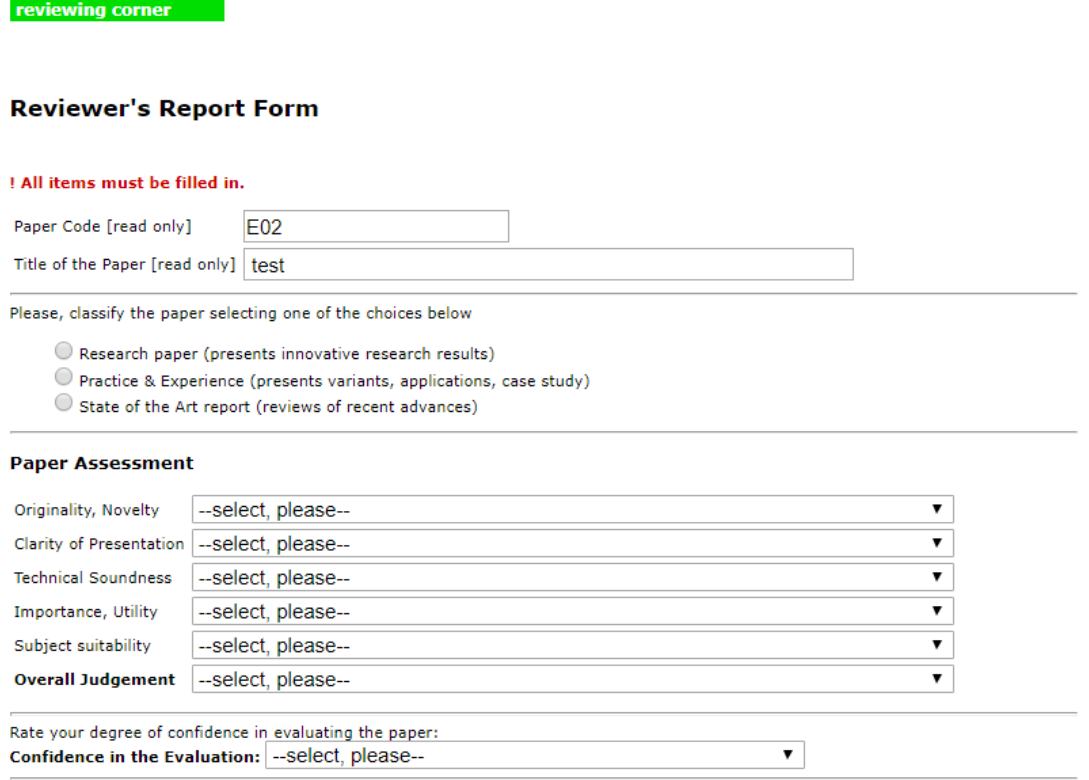

WSCG home page | personal data | registered papers | conference contact | logout

Are Major Revisions Required?  $\bigcirc$  Yes  $\bigcirc$  No

Please, describe the required changes in "Comments for the authors", taking into account the fact that the paper cannot exceed 10 pages.

#### **Recommended Session**

- 1 Rendering Techniques
- 3 Geometric Computing
- 5 December of Companing<br>5 Physically Based Modeling<br>7 Medical Visualization
- 
- 2 GPU/Tesla/Fermi Programming
- 4 Surface Meshing, Shape Modeling
- 6 Image Based Modeling<br>8 Scientific Visualization
	-